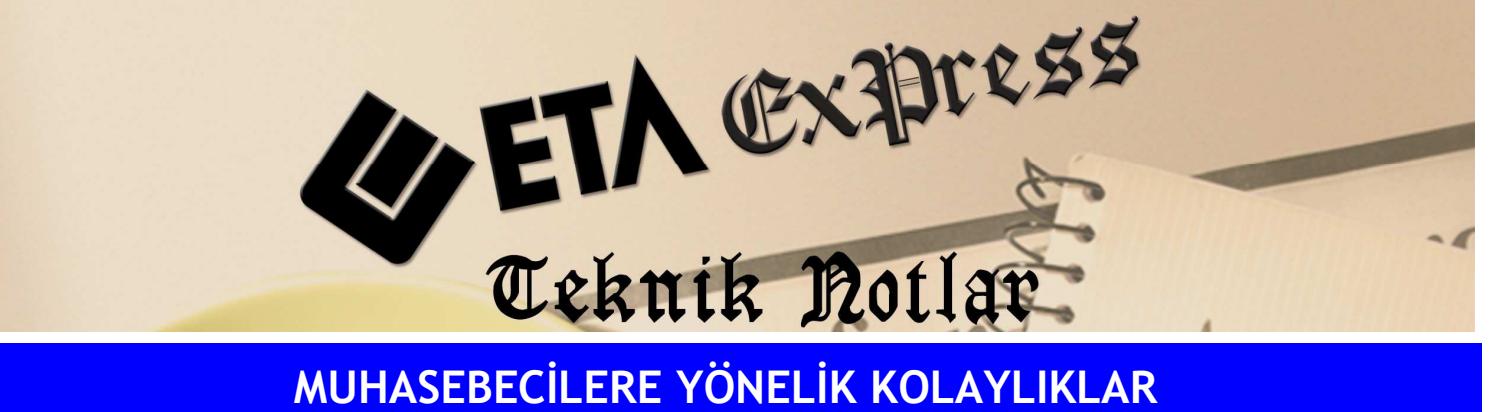

Đ**lgili Versiyon/lar :** ETA:SQL, ETA:V.8-SQL Đ**lgili Modül/ler :** Đşletme

## KESİNTİ YOLUYLA ÖDENEN VERGİLERE İLİŞKİN LİSTENİN SERBEST MESLEK MAKBUZLARINDAN HAZIRLANMASI

Muhasebeci müşterilerimizin Yıllık Gelir Vergisi beyannamesi ekinde vermesi gereken "Kesinti Yoluyla Ödenen Vergilere İlişkin Liste"nin Muhasebe Büro Otomasyonu modülüne girilen serbest meslek makbuzlarından çekilerek beyanname (XML) ekine getirilmesi mümkündür.

Bunun için İşletme Defteri modülünde Beyannameler/Vergi Beyannameleri/Gelir Vergisi Beyannamesi/Kesinti Yoluyla Ödenen Vergiler bölümüne girerek **F5**-Tablo Oluştur tuşuna basmamız yeterli olacaktır.

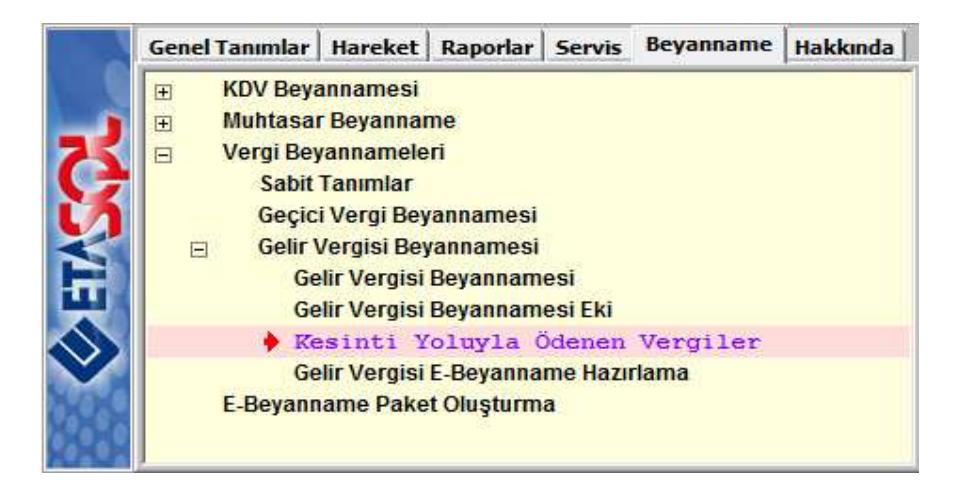

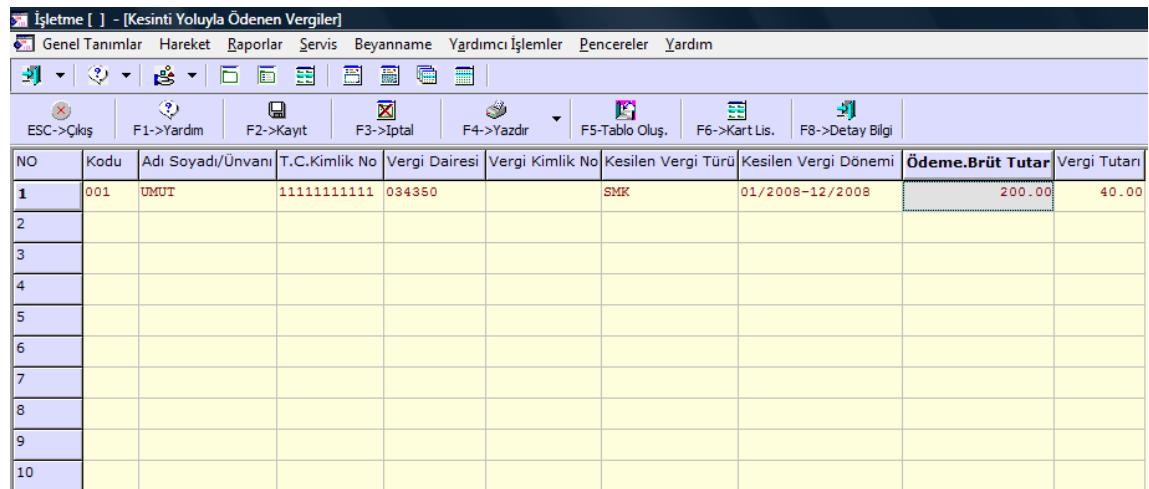

Tabloyu oluşturduktan sonra bu tabloyu kayıt ettiğimizde Gelir Vergisi Beyannamesi Eki bölümüne oluşan değer gelecektir.

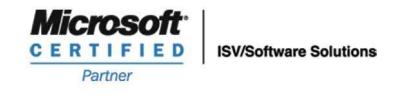

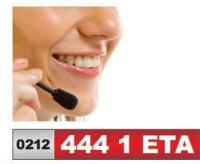

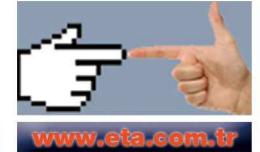